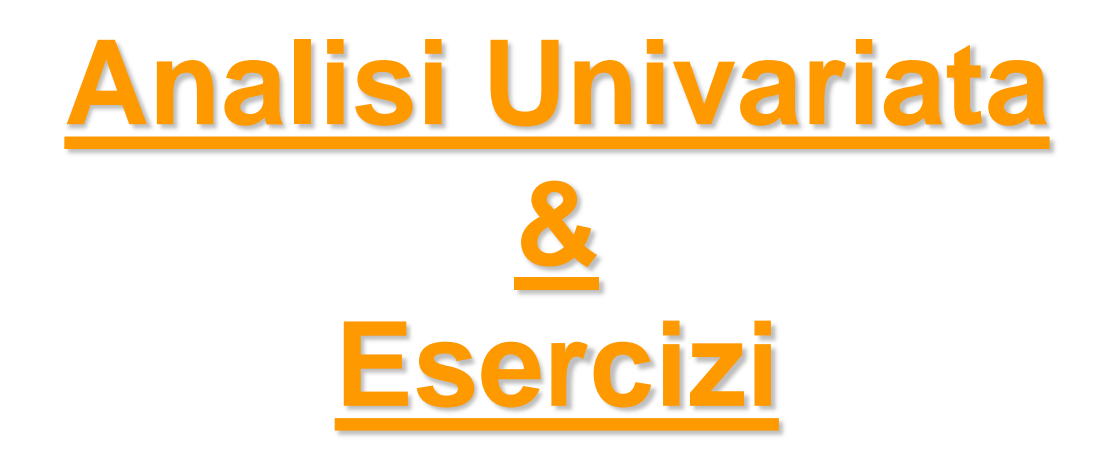

#### *Metodi Quantitativi per Economia, Finanza e Management*

*Esercitazione n°3*

## Lavoro di Gruppo

- Inviare **entro oggi 16/10/2015**, a [gmagistrelli@liuc.it](mailto:lfulimeni@liuc.it) e [gdeppieri@liuc.it:](mailto:epallini@liuc.it)
	- nome, cognome e numero di matricola dei partecipanti (min 3 – max 4 componenti per gruppo)
	- nome del gruppo
	- titolo/argomento del lavoro di gruppo
- entro **30/10/2015** inviare via e-mail il questionario da validare
- attendere la validazione con eventuali correzioni via e-mail prima di iniziare la somministrazione

#### SAS on Demand for Academics

Nella sezione **Varie** della pagina di insegnamento sono pubblicate le istruzioni di utilizzo di SAS on Demand for Academics:

- **SASOnDemandForAcademics\_registrazione\_1516** Procedure di registrazione e accesso a SAS on Demand
- **SASOnDemandForAcademics\_SASStudio\_1516** Breve manuale di utilizzo di SAS Studio (corrispettivo web del tool utilizzato a lezione) predisposto per gli obiettivi del corso
- **SASOnDemandForAcademics\_ELearnings\_1516** Illustrazione delle procedure di attivazione dei corsi SAS E-Learnings

#### Prima di iniziare..

- Controllare se sul pc su cui state lavorando esiste già una cartella C:\corso. In tal caso eliminare tutto il contenuto. In caso contrario creare la cartella *corso* all'interno del disco C
- Andare sul disco condiviso F nel percorso *F:\corsi\Metodi\_Quantitativi\_EFM\_1516\esercitazione3* e copiare il contenuto nella cartella C:\corso
- Aprire il programma SAS (Start  $\rightarrow$  All Programs  $\rightarrow$  SAS  $\rightarrow$  SAS 9.3)
- Allocare la libreria *corso,* puntando il percorso fisico C:\corso, utilizzando l'istruzione:

```
libname corso 'C:\corso';
```
• Nella libreria dovreste visualizzare la tabella TELEFONIA

### Metodi Quantitativi per Economia, Finanza e Management

**Obiettivi di questa esercitazione**:

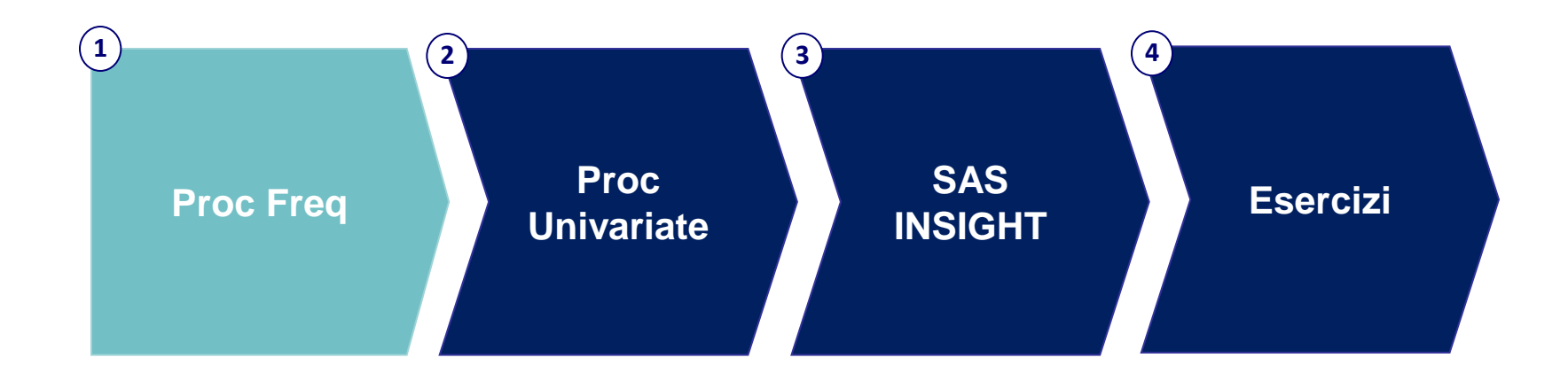

#### Analisi Univariata: Procedure SAS

Studio della distribuzione di ogni variabile, singolarmente considerata, all'interno della popolazione

Procedure SAS per l'analisi univariata di una variabile:

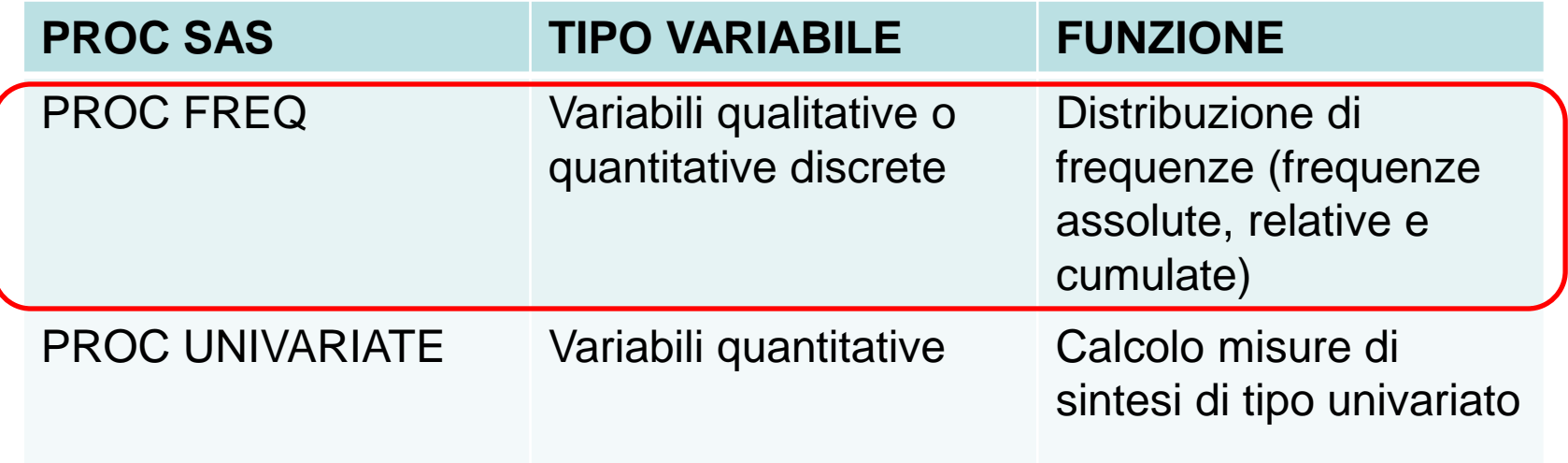

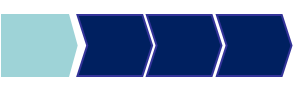

## PROC FREQ – Sintassi generale 1/2

La PROC FREQ permette di calcolare le distribuzioni di frequenza univariate per variabili qualitative e quantitative discrete

proc freq data= dataset; tables variabile /*options*; run;

*OPTIONS*:

• /missing considera anche i missing nel calcolo delle frequenze

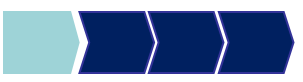

# PROC FREQ: Esempio 1

Variabile qualitativa: operatore telefonico

**proc freq** data=corso.telefonia;

tables operatore;

**run**;

# Output PROC FREQ

#### *Frequenza assoluta***:**

consiste nell'associare a ciascuna categoria, o modalità, il numero di volte in cui compare nei dati

#### *Frequenza relativa***:**

rapporto tra la frequenza assoluta ed il numero complessivo delle osservazioni effettuate

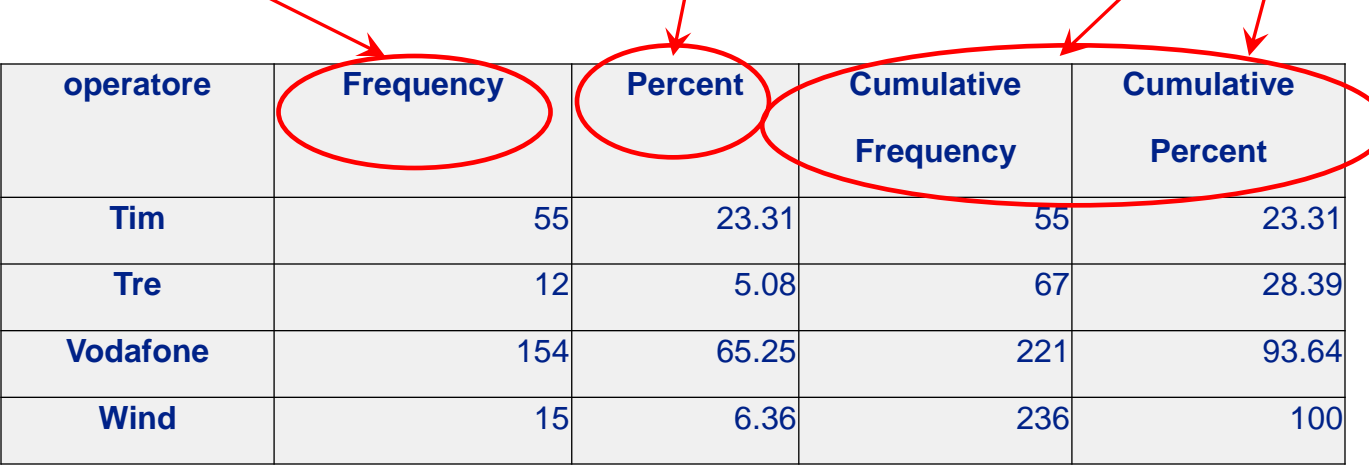

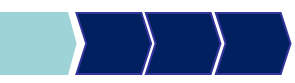

*Frequenze* 

*cumulate*

# PROC FREQ: Esempio 2

Variabile quantitativa discreta:

numero medio giorni utilizzo alla settimana telefono fisso

**proc freq** data=corso.telefonia; tables fisso\_g;

**run**;

# Output PROC FREQ

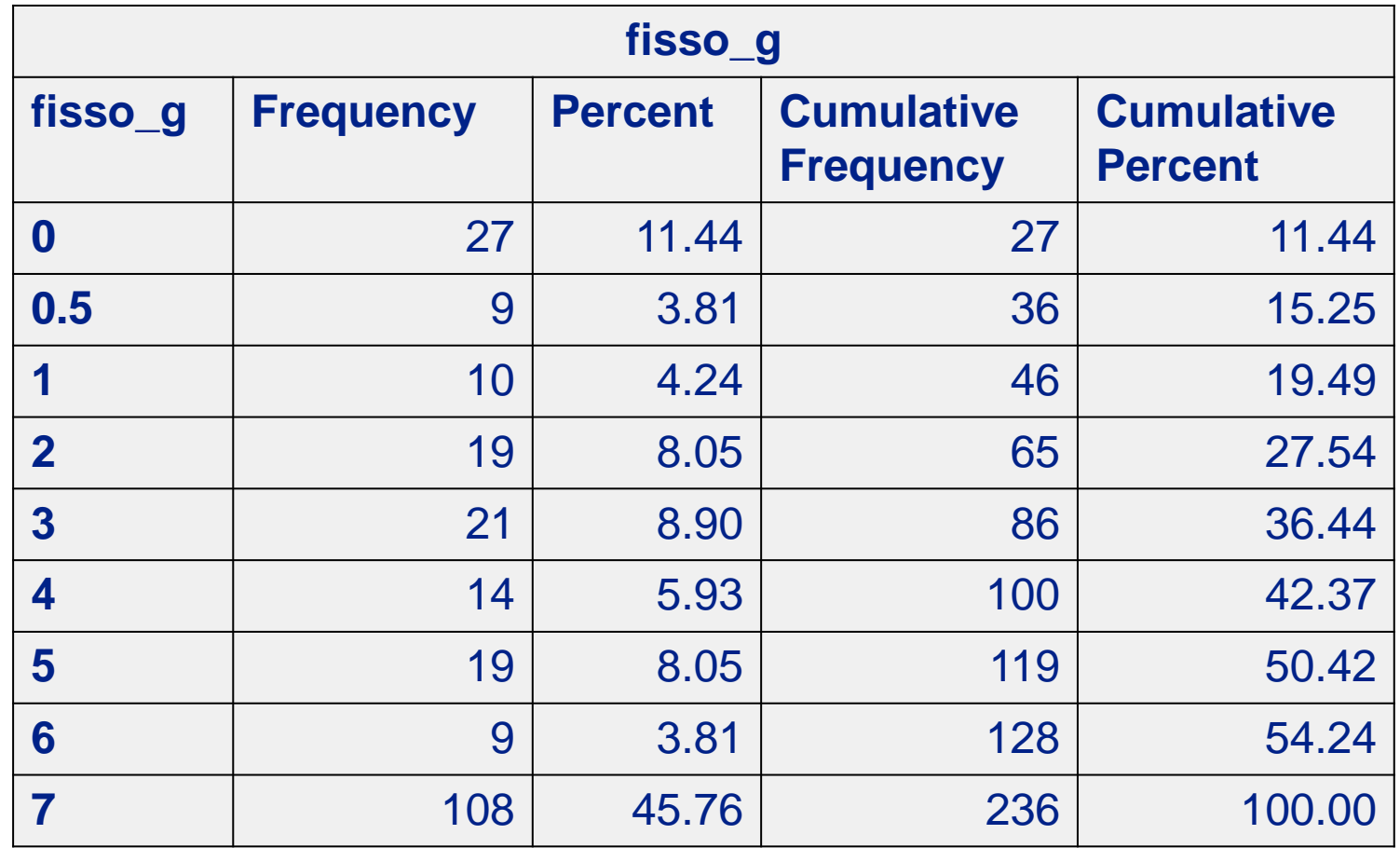

*Fare attenzione al numero di modalità della variabile*

# PROC FREQ: Esempio 3

Variabile qualitativa:

secondo motivo di utilizzo mezzi di comunicazione

**proc freq** data=corso.telefonia; tables motivo utilizzo  $2/$  missing; **run**; *OPZIONE missing:* considera anche i missing nel calcolo delle frequenze

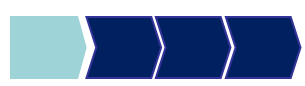

# Output PROC FREQ

#### *MISSING Output con l'utilizzo dell'opzione MISSING*

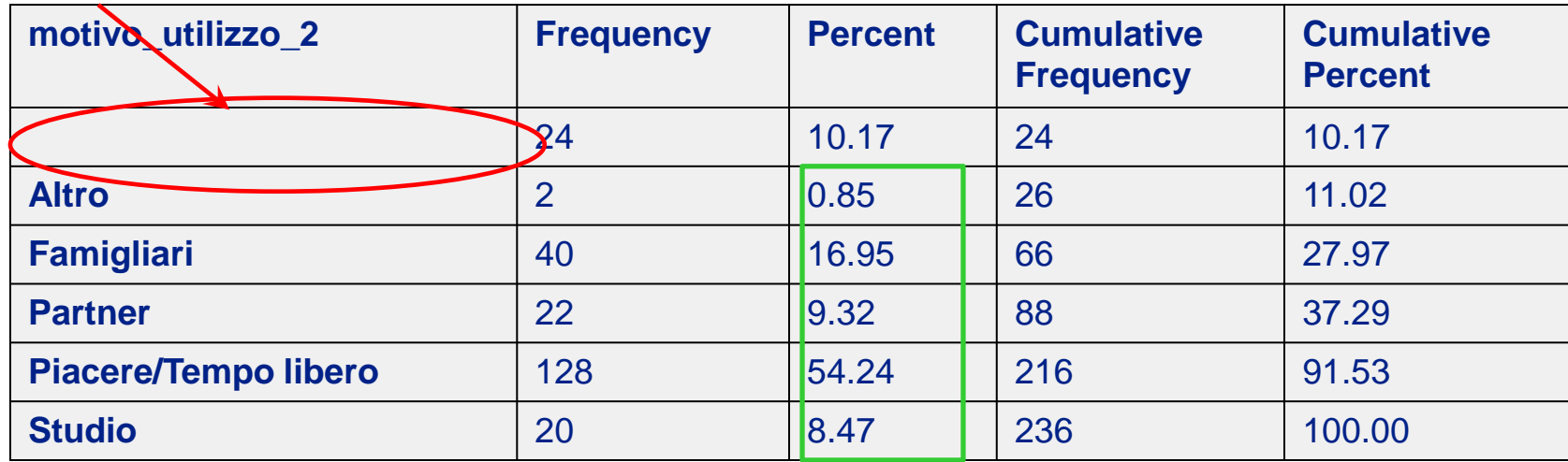

#### *Output senza l'utilizzo dell'opzione MISSING*

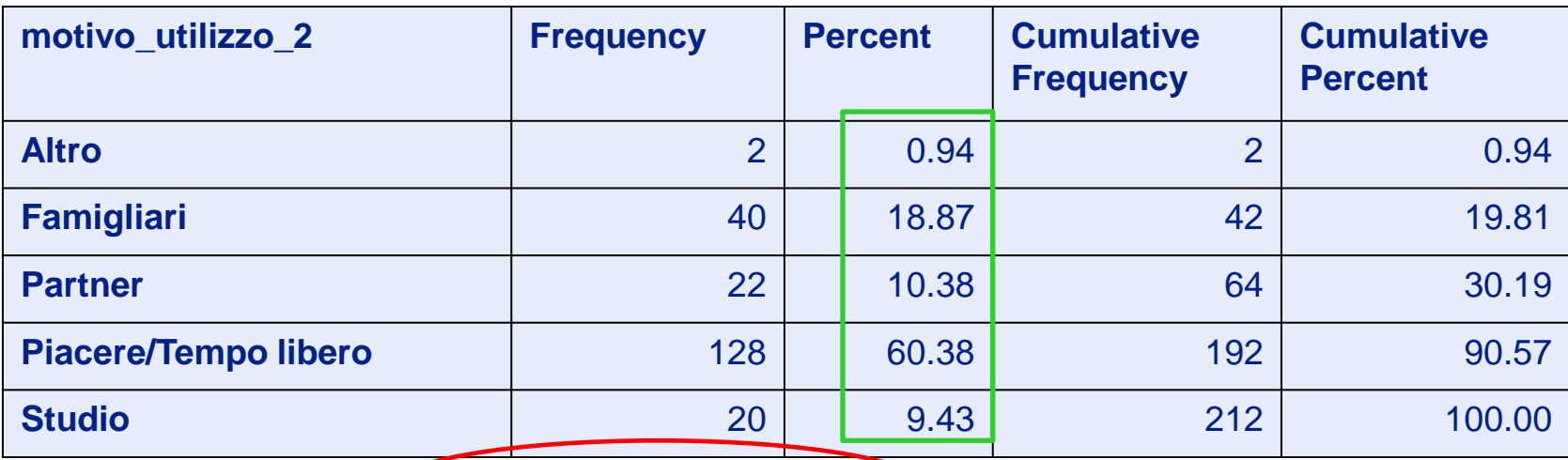

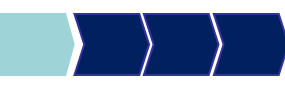

### PROC FREQ – Sintassi generale 2/2

Distribuzione di frequenza univariata con variabile di classificazione

```
proc freq data = dataset;
  by variabile_1;
  tables variabile_2 / options;
run;
```
**NOTA BENE**: è necessario ordinare il dataset secondo la variabile di classificazione PRIMA di eseguire la PROC FREQ!

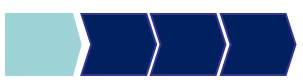

# PROC FREQ: Esempio 4

Distribuzione di frequenza univariata con variabile di classificazione

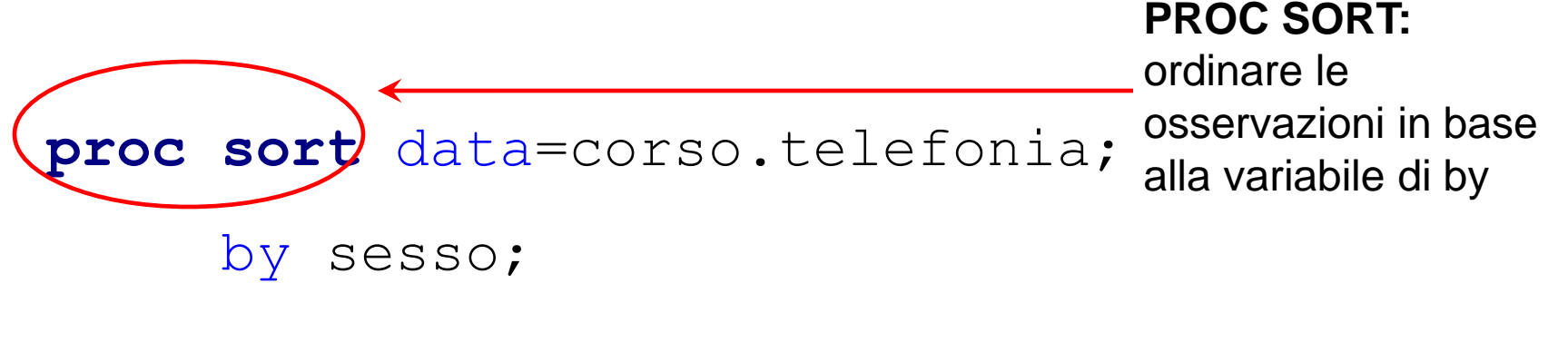

**run**;

**proc freq** data=corso.telefonia;

by sesso;

tables operatore;

**run**;

# Output PROC FREQ

#### sesso=F

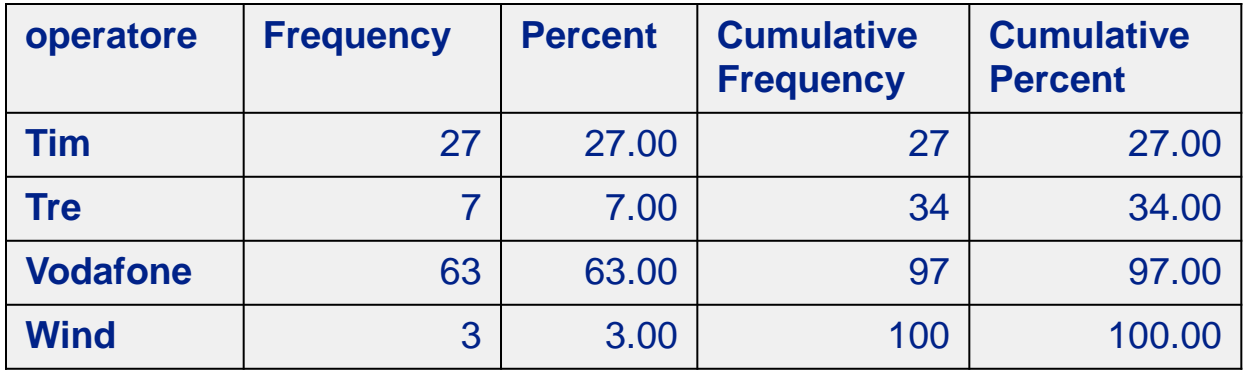

#### sesso=M

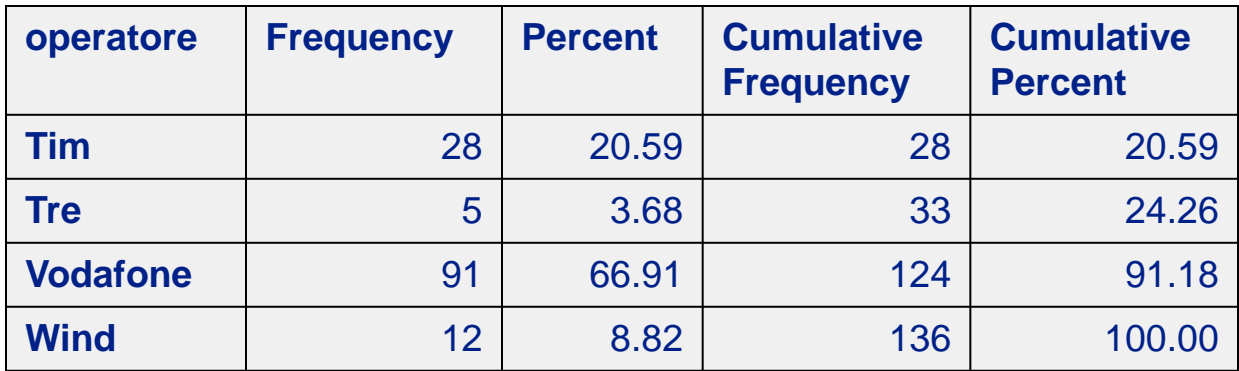

### Metodi Quantitativi per Economia, Finanza e Management

**Obiettivi di questa esercitazione**:

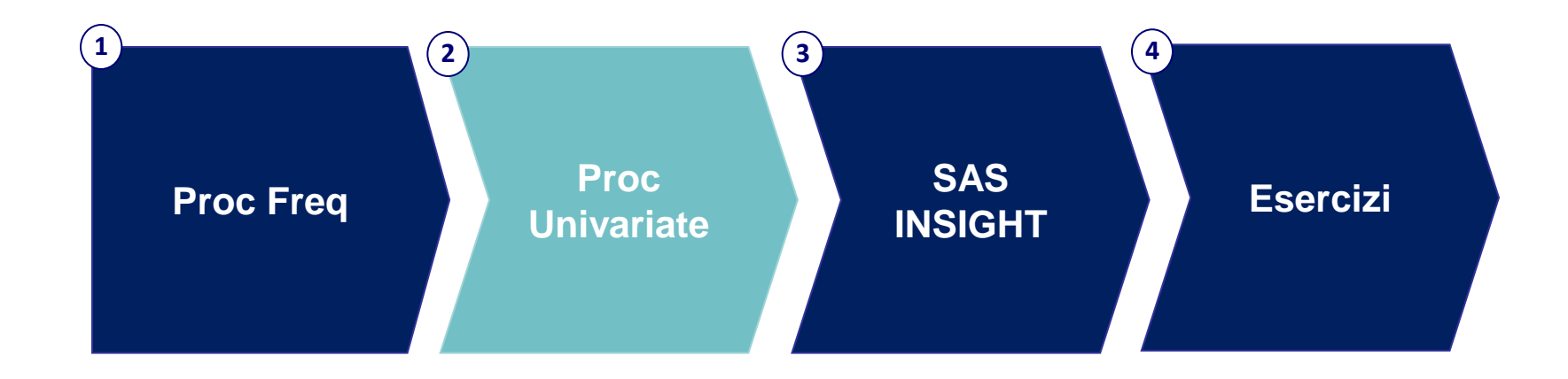

#### Analisi Univariata: Procedure SAS

Studio della distribuzione di ogni variabile, singolarmente considerata, all'interno della popolazione

Procedure SAS per l'analisi univariata di una variabile:

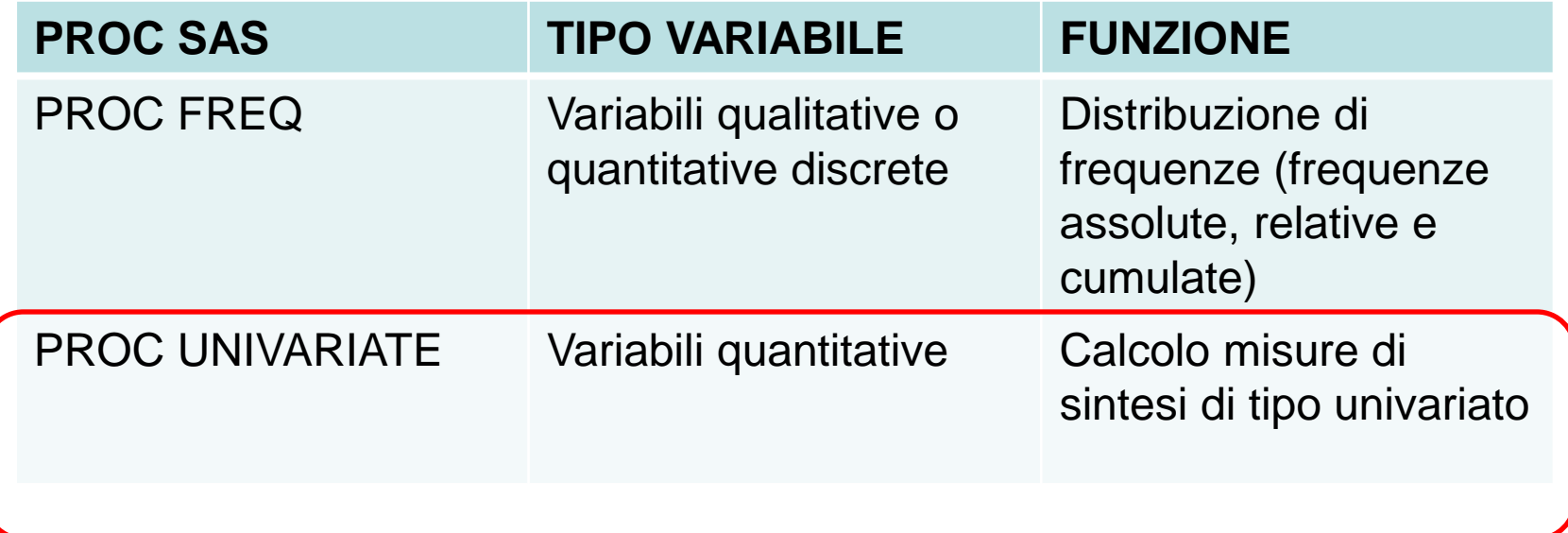

## Analisi Univariata: Misure di Sintesi

#### Misure di posizione:

#### *Misure di tendenza centrale:*

- Media aritmetica
- Mediana
- Moda

#### *Misure di tendenza non centrale:*

– Quantili di ordine p (percentili, quartili)

#### Misure di dispersione:

- Campo di variazione
- Differenza interquartile
- Varianza
- Scarto quadratico medio
- Coefficiente di variazione

#### Misure di forma della distribuzione:

- Skewness
- Kurtosis

# PROC UNIVARIATE – Sintassi (1/2)

La PROC UNIVARIATE permette di calcolare per variabili **quantitative** misure di sintesi:

- di posizione
- di variabilità
- di forma della distribuzione

```
proc univariate data= dataset;
 var variabile;
run;
```
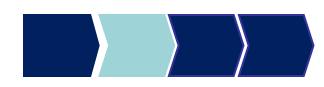

### PROC UNIVARIATE – Esempio 1

Misure di sintesi della variabile quantitativa discreta: numero medio sms inviati al giorno

**proc univariate** data=corso.telefonia;

var num\_sms\_e;

**run**;

# Output PROC UNIVARIATE (1/7)

#### *Misure di tendenza centrale*

- *Media aritmetica*: somma dei valori diviso il numero di valori
- *Mediana*: in una lista ordinata, la mediana è il valore "centrale" (50% sopra, 50% sotto)
- *Moda*: valore che occorre più frequentemente

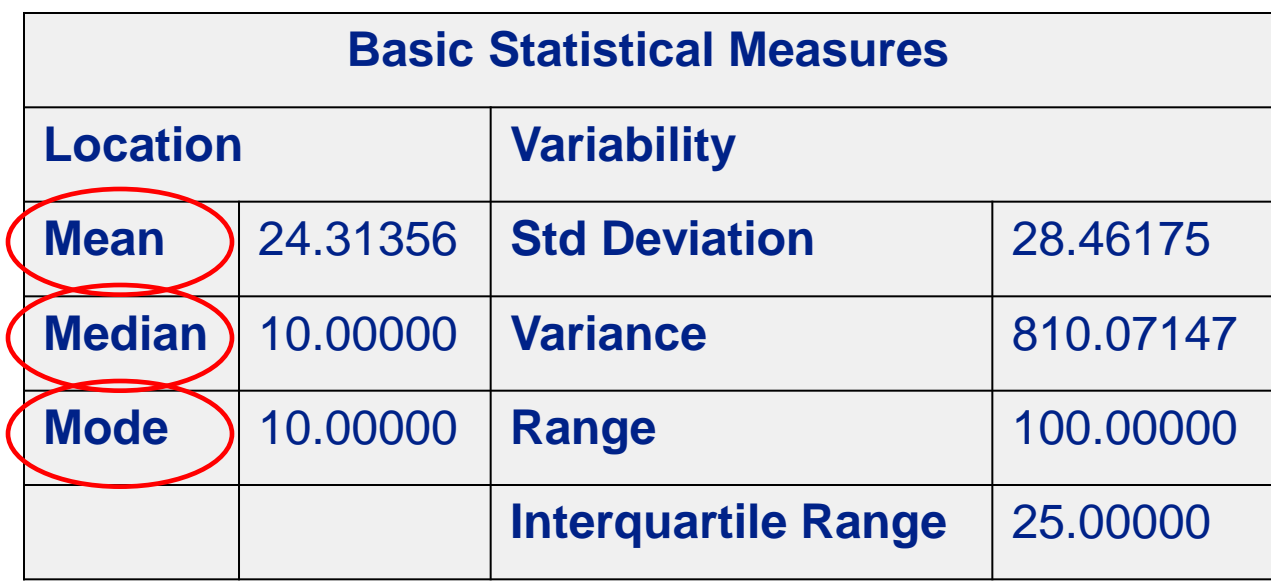

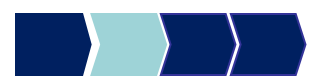

### Output PROC UNIVARIATE (2/7)

#### *Misure di Variabilità*

• *Varianza* [Variance]: media dei quadrati delle differenze fra ciascuna osservazione e la media

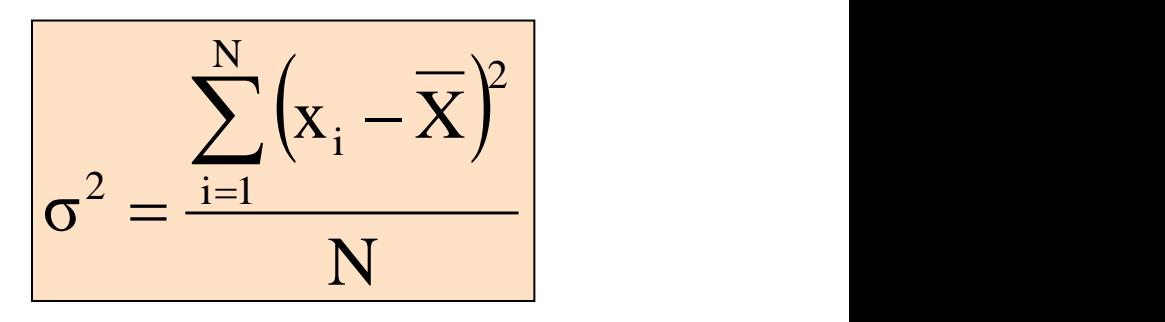

**Scarto Quadratico Medio [Std Deviation]:** 

mostra la variabilità rispetto alla media (radice quadrata della varianza)

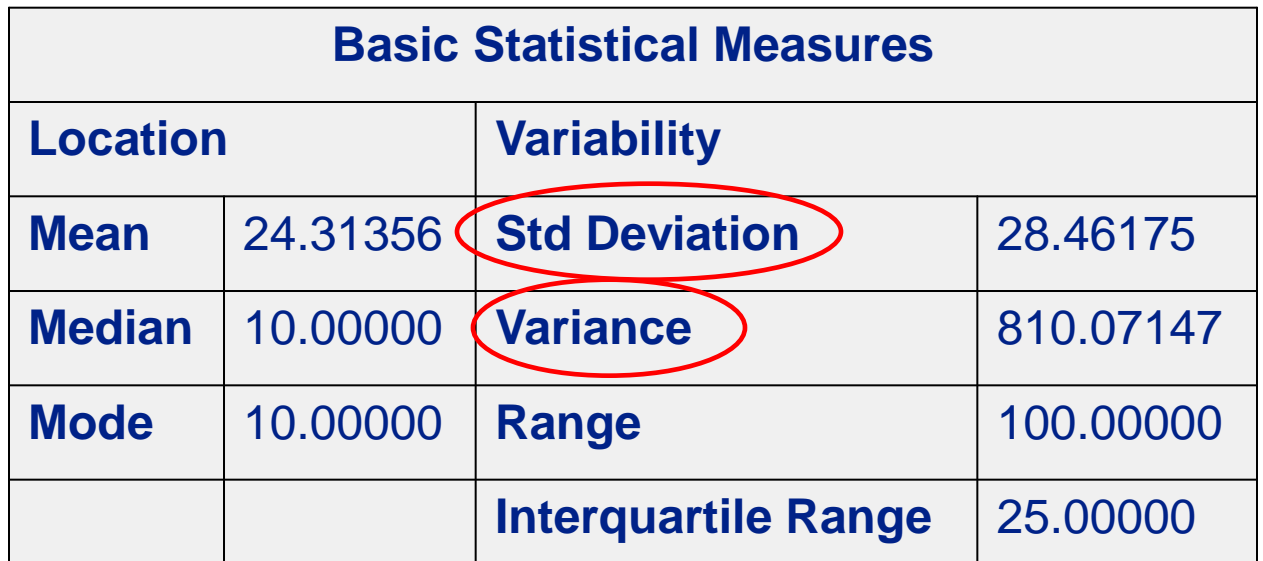

#### Output PROC UNIVARIATE (3/7)

#### *Misure di Variabilità*

• *Campo di Variazione* [Range]:

differenza tra il massimo e il minimo dei valori osservati

*Differenza Interquartile* [Interquartile Range]:

3° quartile – 1° quartile

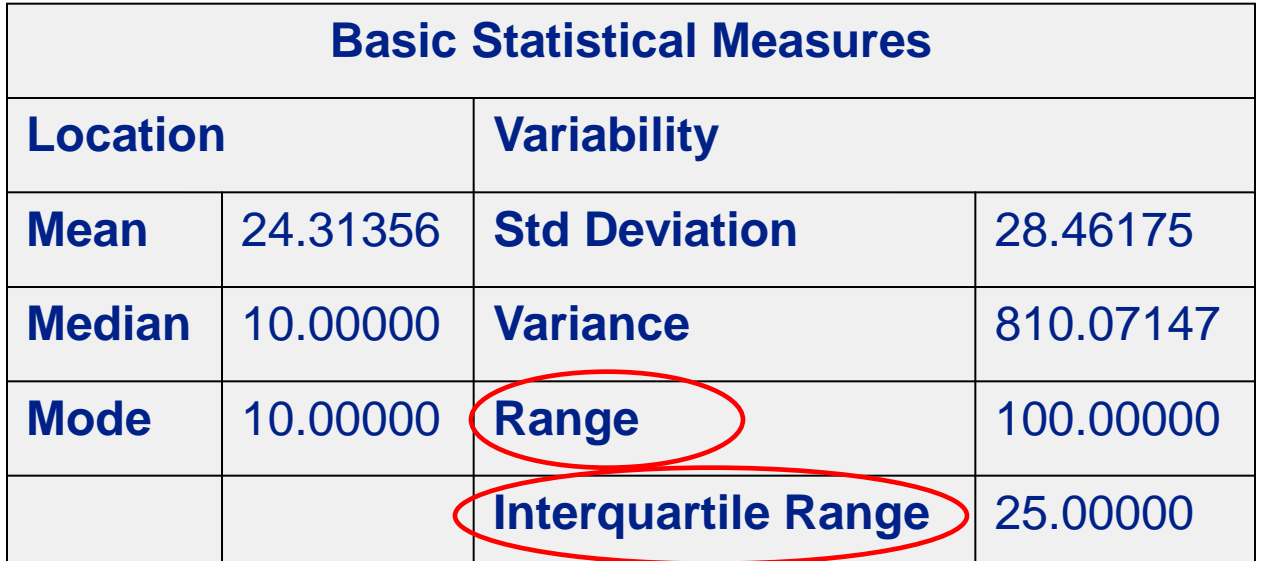

# Output PROC UNIVARIATE (4/7)

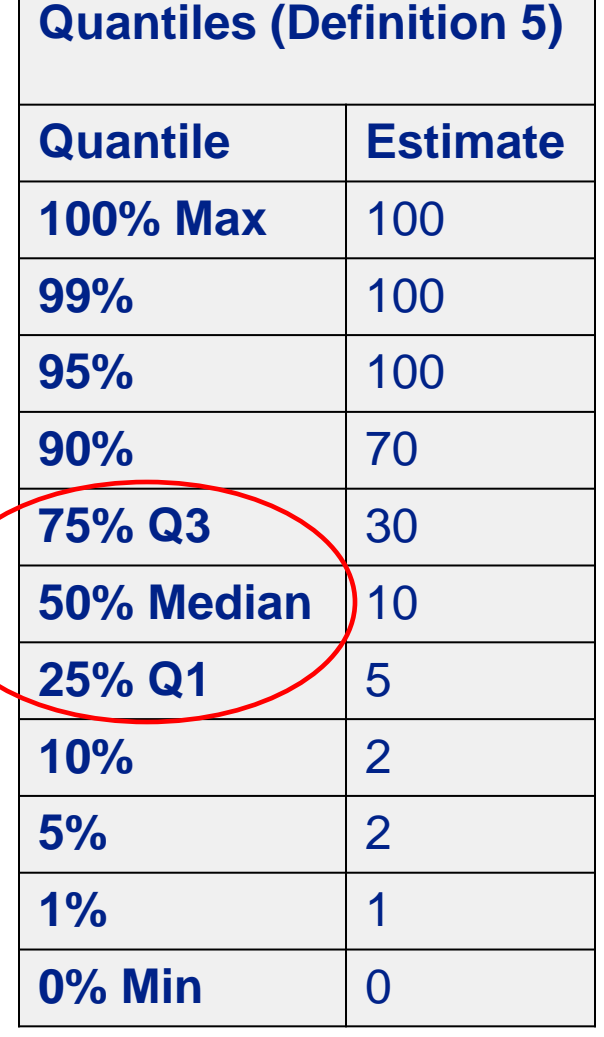

I Quartili dividono la sequenza ordinata dei dati in 4 segmenti contenenti lo stesso numero di valori

- Il primo quartile,  $Q_1$ , è il valore per il quale il 25% delle osservazioni sono minori di esso e il 75% sono maggiori
- $Q<sub>2</sub>$  coincide con la mediana (50% sono minori, 50% sono maggiori)
- Il terzo quartile, Q3, è il valore per il quale il 75% delle osservazioni sono minori di esso e il 25% sono maggiori

## Output PROC UNIVARIATE (5/7)

• *Coeff di variazione* [Coeff Variation]: misura la variabilità relativa rispetto alla media (%)

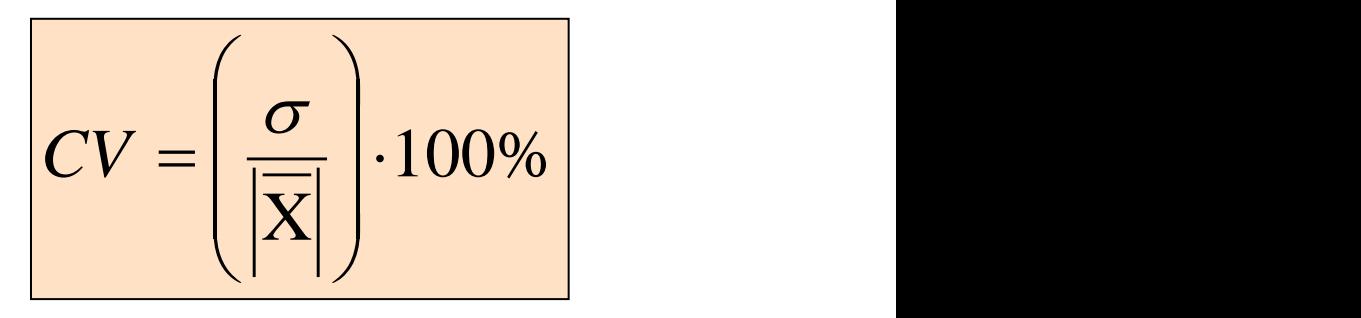

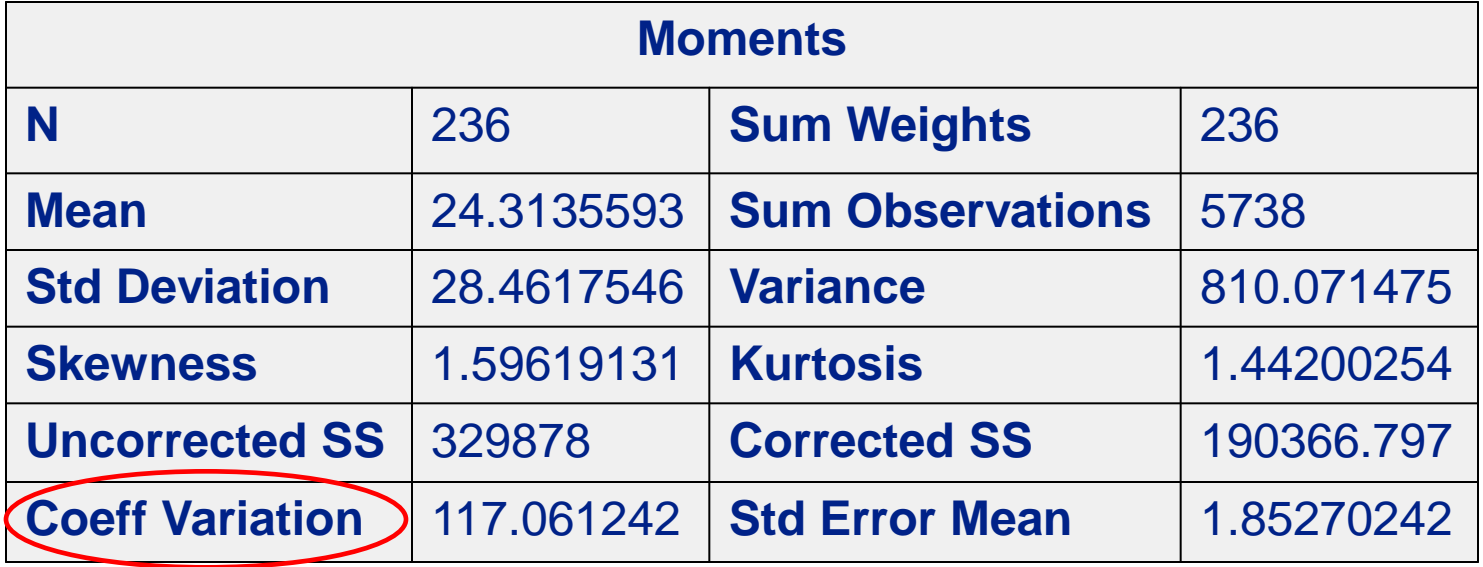

## Output PROC UNIVARIATE (6/7)

#### *Misure di Forma della Distribuzione*

- *Skewness:* **indice che informa circa il grado di simmetria o asimmetria di una distribuzione**
	- γ=0 distribuzione simmetrica
	- γ<0 asimmetria negativa (mediana>media)
	- γ>0 asimmetria positiva (mediana<media)
- *Kurtosis:* **indice che permette di verificare se i dati seguono una distribuzione di tipo Normale (simmetrica)**
	- β=3 se la distribuzione è "Normale"
	- β<3 se la distribuzione è iponormale
	- β>3 se la distribuzione è ipernormale

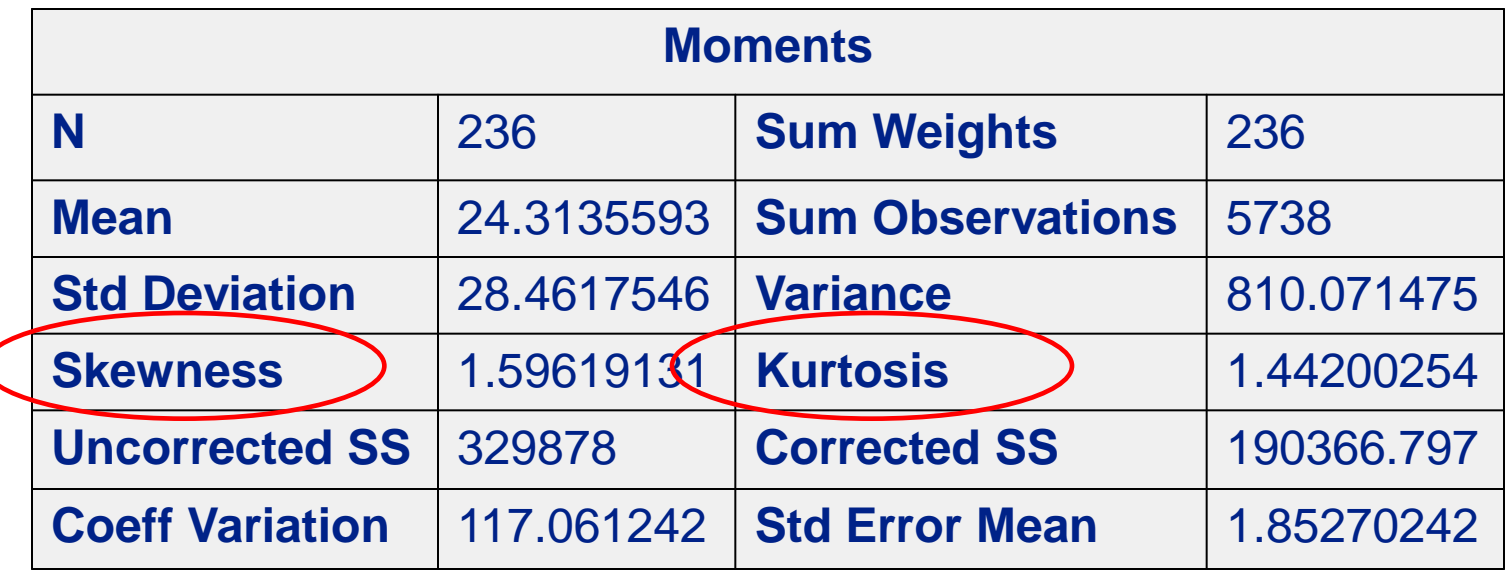

### Output PROC UNIVARIATE (7/7)

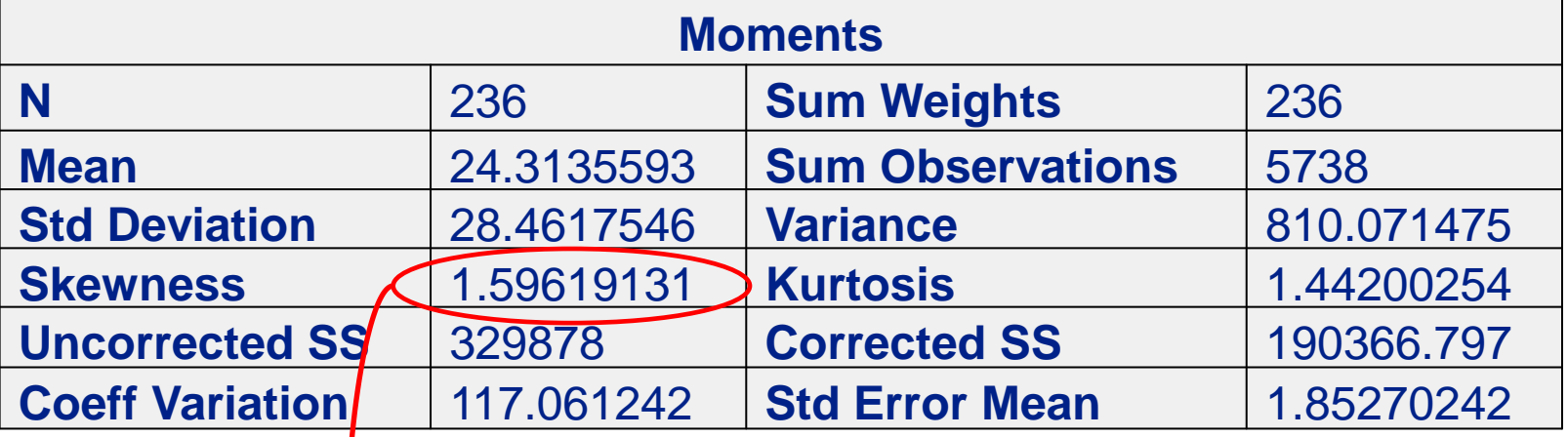

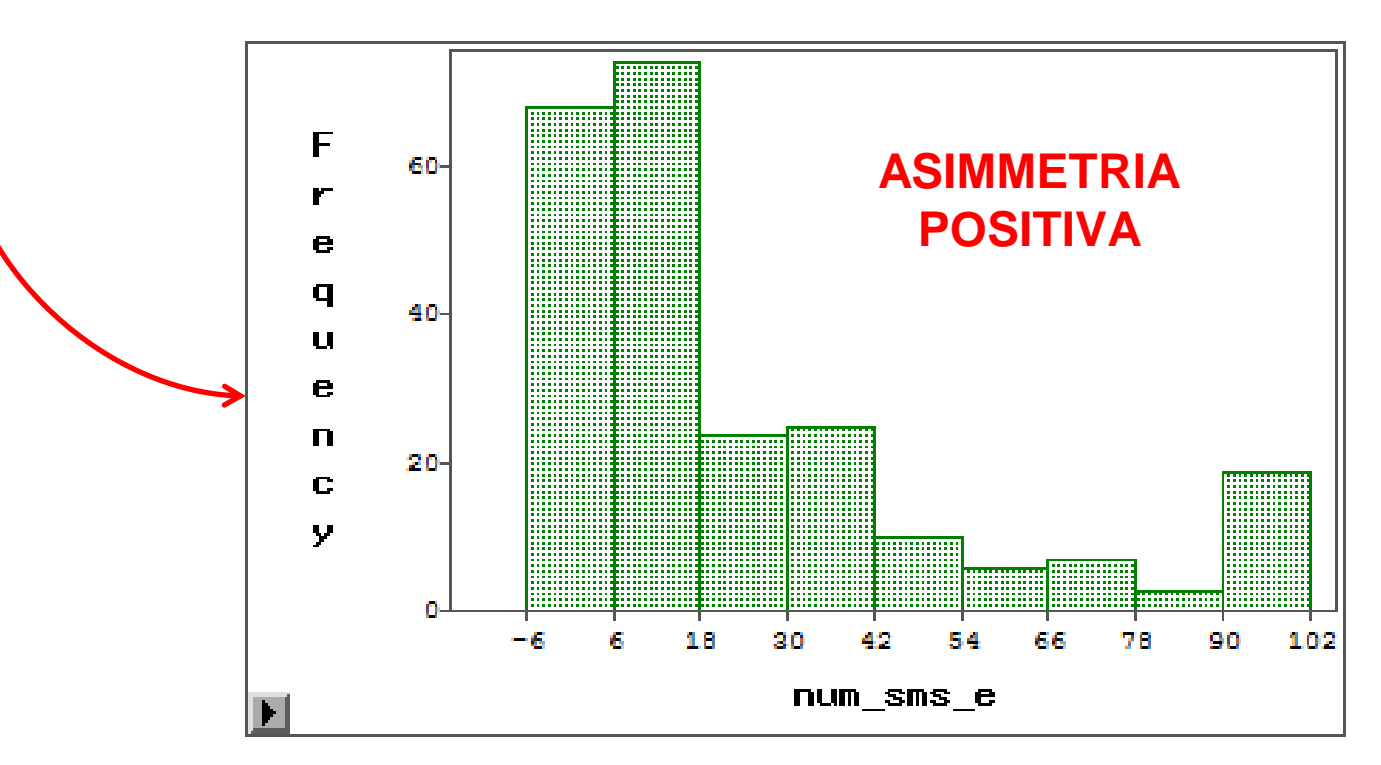

#### Skewness: altro esempio

#### Variabile PERC\_SMS del dataset TELEFONIA

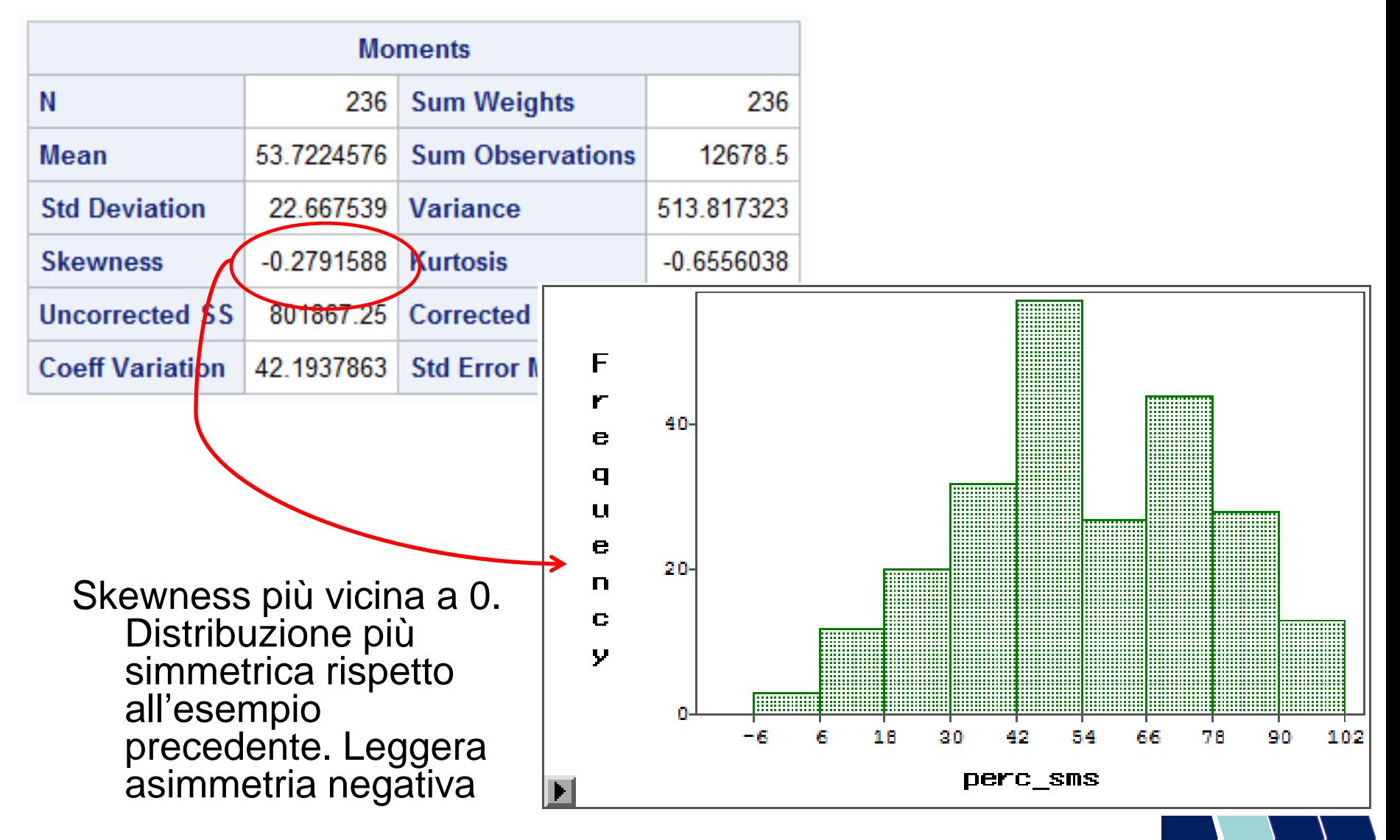

### PROC UNIVARIATE – Esempio 2

Misure di sintesi della variabile quantitativa continua: numero medio ore utilizzo al giorno telefono cellulare

**proc univariate** data=corso.telefonia; var cell h;

**run**;

### PROC UNIVARIATE – Sintassi 2/2

Distribuzione di frequenza univariata con variabile di classificazione

```
proc univariate data= dataset;
  class variabile_1 (options);
 var variabile 2;
run;
```
*OPTIONS*:

• (missing) considera anche la categoria "missing" (contenente tutti i valori mancanti) della variabile di classificazione

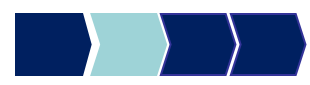

### PROC UNIVARIATE – Esempio 3

Misure di sintesi della variabile: numero medio ore utilizzo al giorno telefono cellulare suddivisa per sesso

**proc univariate** data=corso.telefonia; class sesso; var cell h;

**run**;

### PROC UNIVARIATE – Esempio 4

Misure di sintesi della variabile: numero medio ore utilizzo al giorno telefono cellulare suddivisa per hobby con opzione "missing"

**proc univariate** data=corso.telefonia; class hobby 3(missing); var cell h;

**run**;

### Metodi Quantitativi per Economia, Finanza e Management

**Obiettivi di questa esercitazione**:

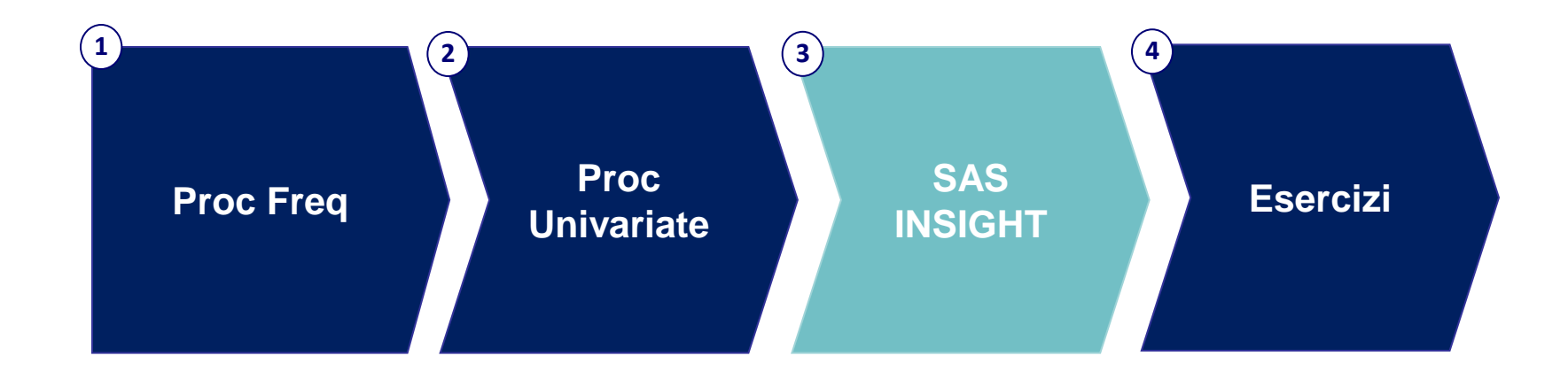

### Analisi Univariata: SAS INSIGHT

Rappresentazioni grafiche del modulo SAS INSIGHT per l'analisi univariata di una variabile:

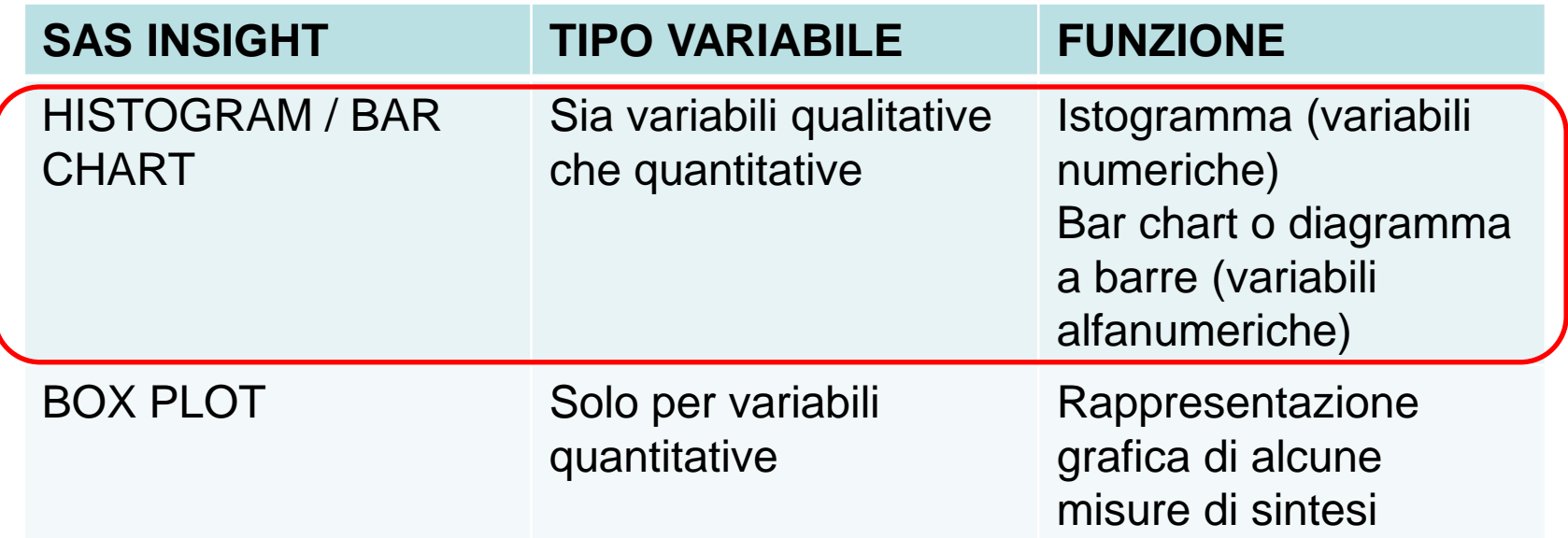

#### SAS INSIGHT: Histogram/Bar chart

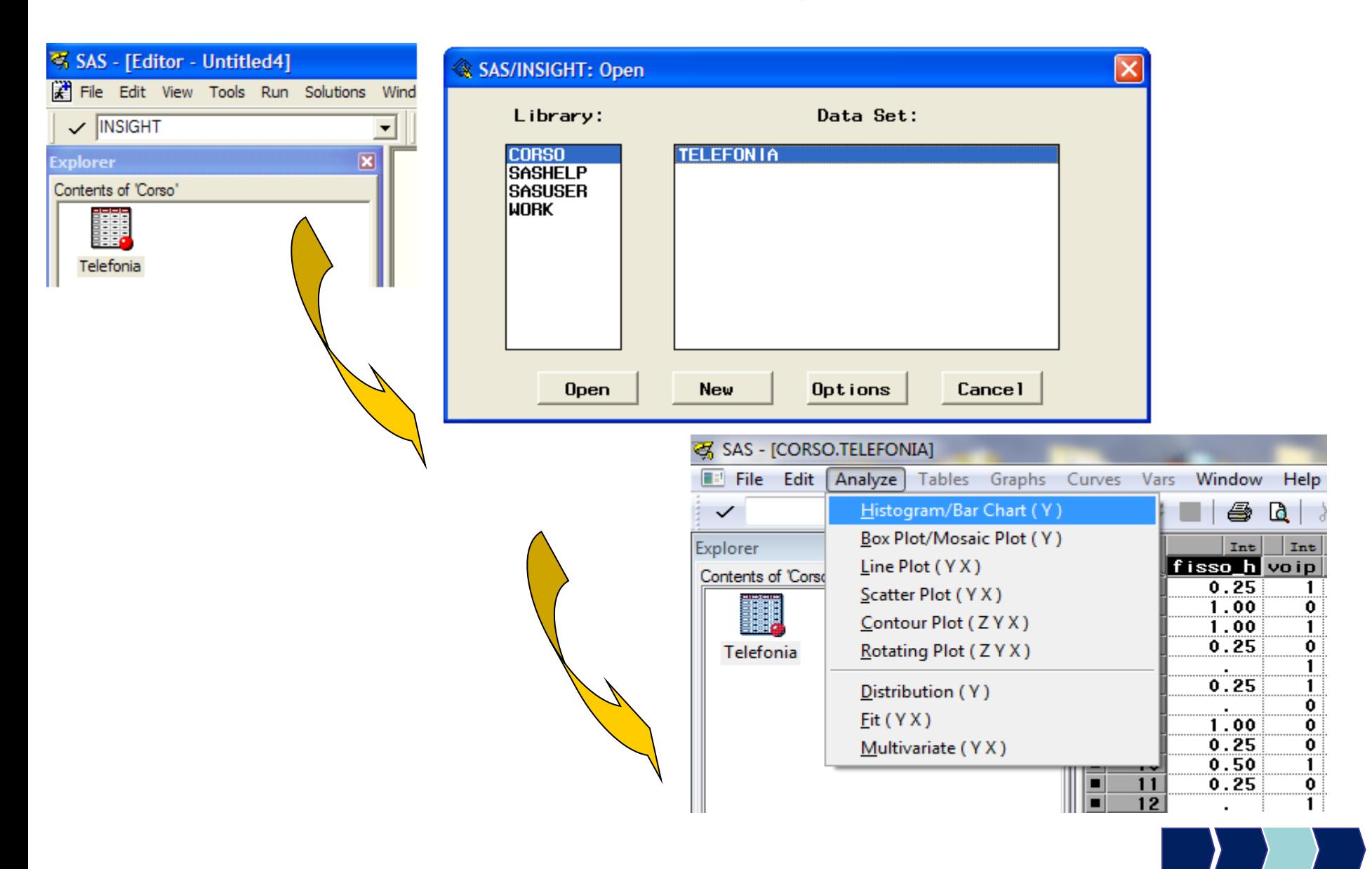

#### SAS INSIGHT: Histogram/Bar chart Esempio 1

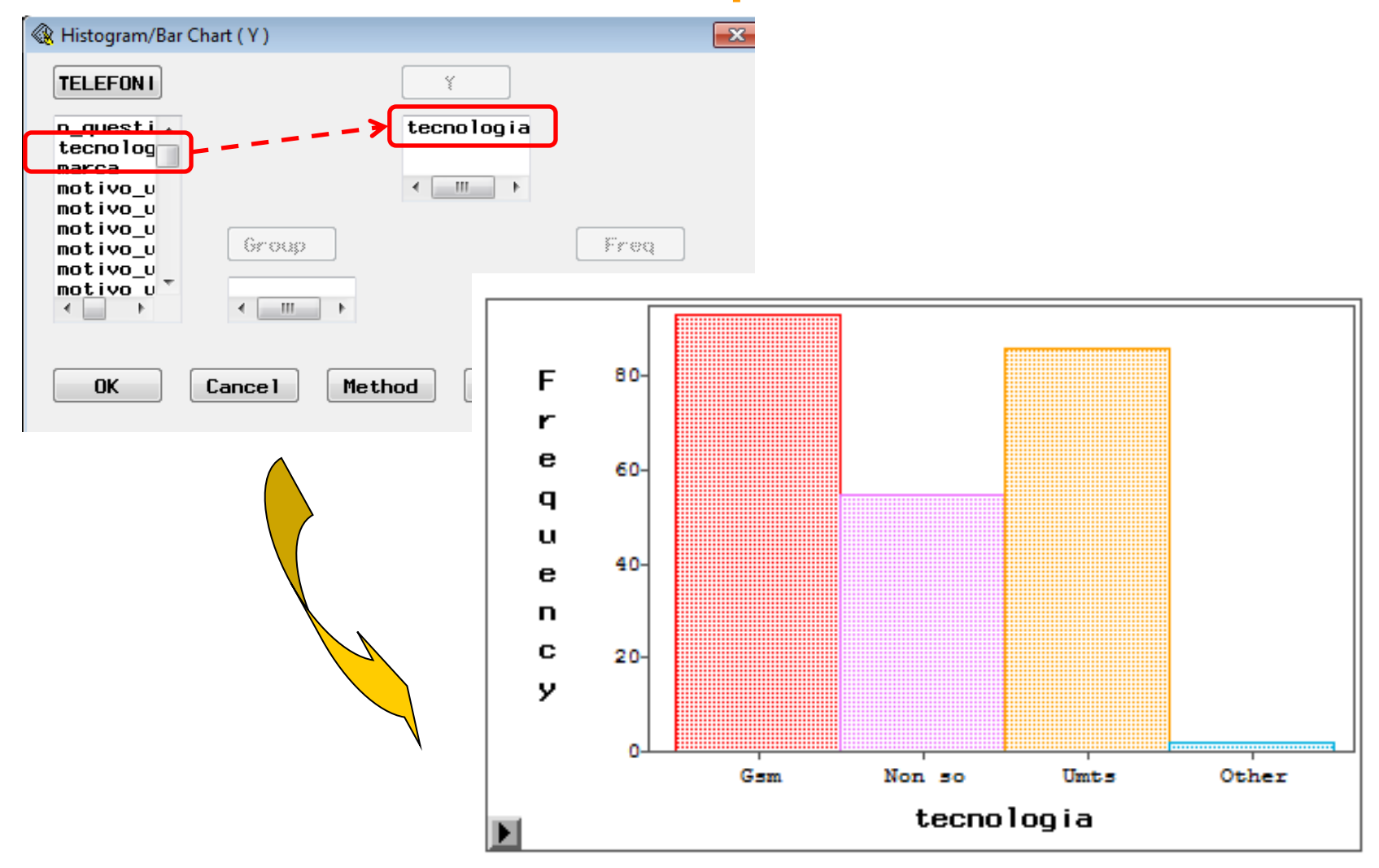

#### SAS INSIGHT: Histogram/Bar chart Esempio 2

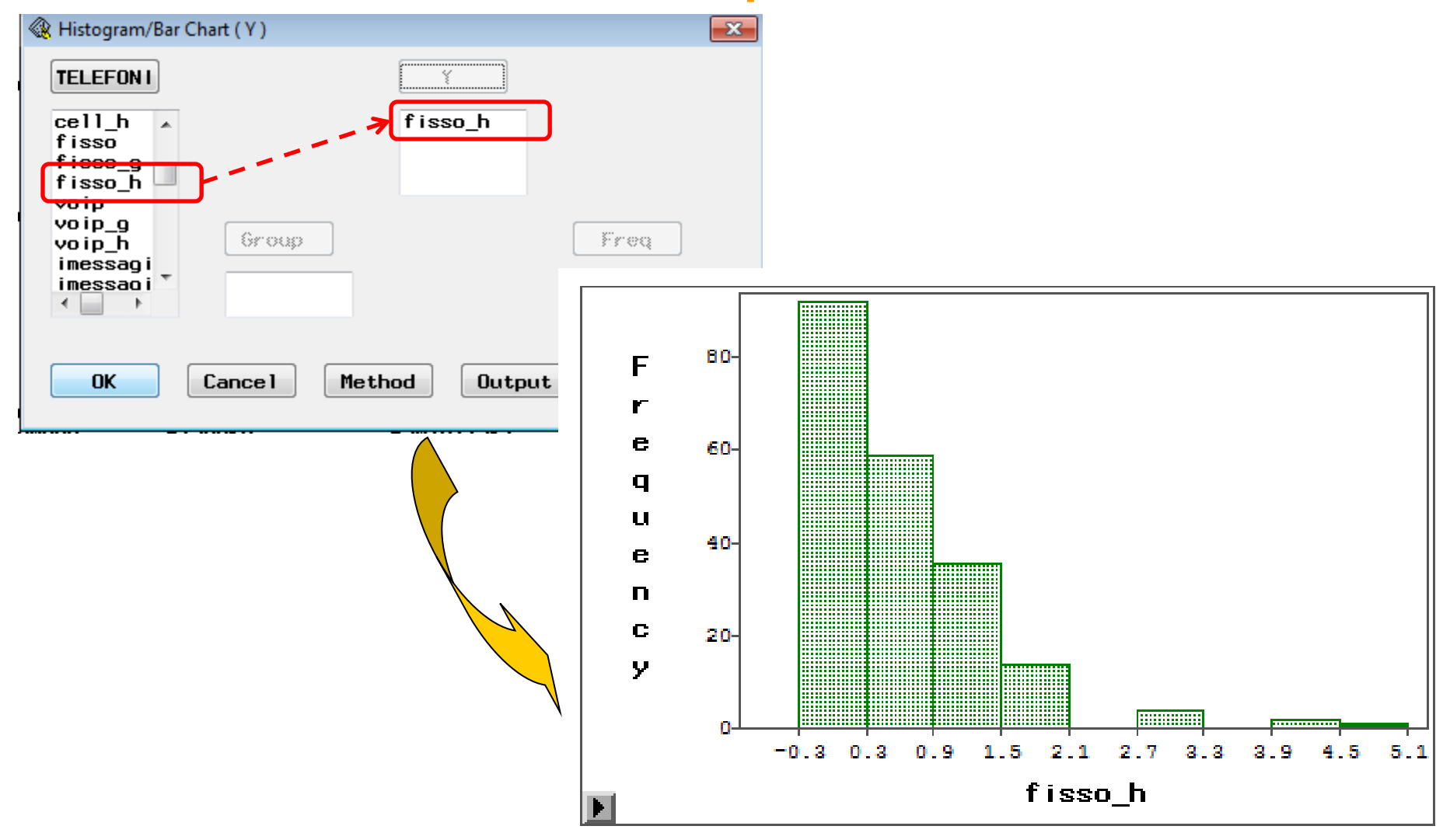

### Analisi Univariata: SAS INSIGHT

Rappresentazioni grafiche del modulo SAS INSIGHT per l'analisi univariata di una variabile:

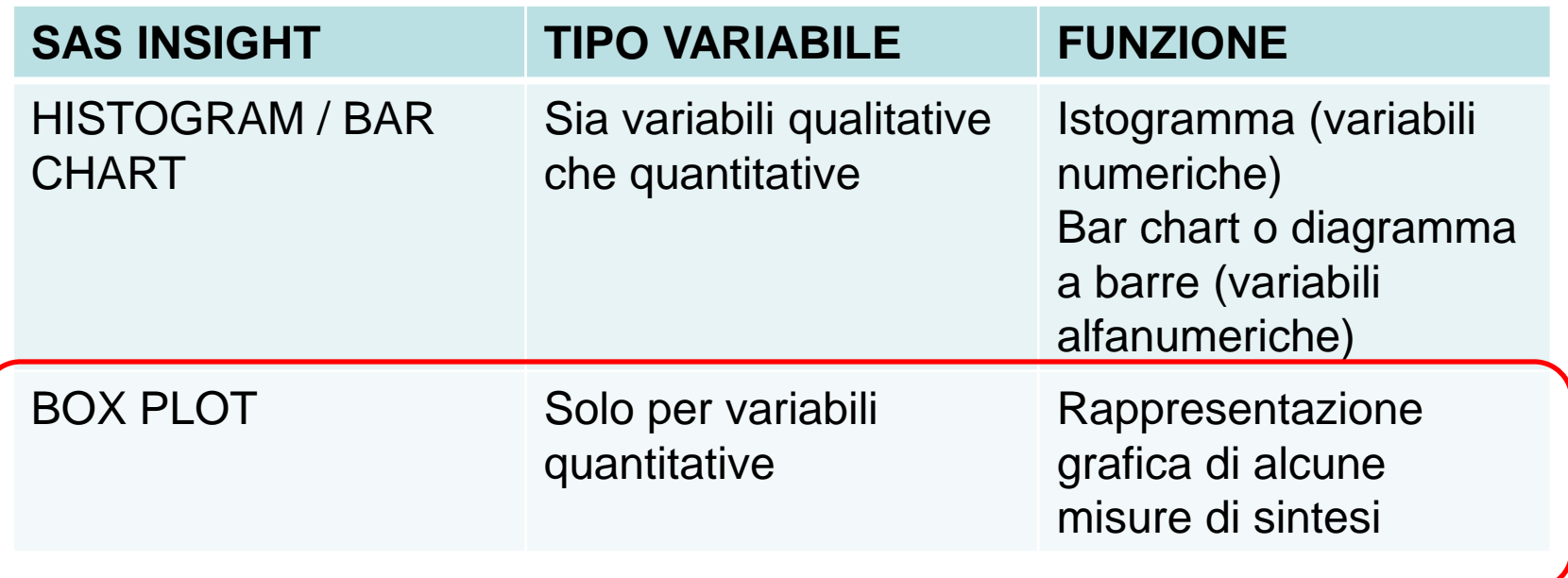

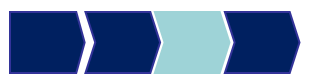

# SAS INSIGHT: Box Plot (1/3)

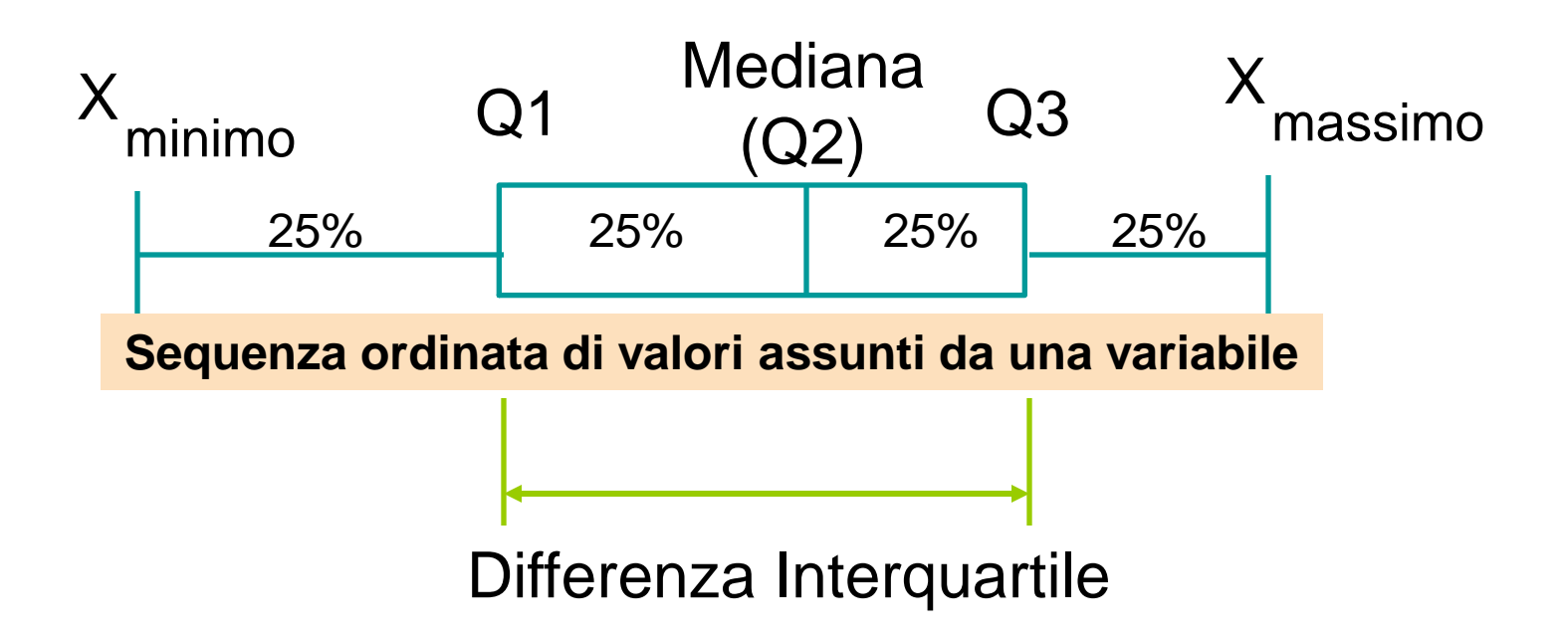

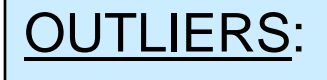

OUTLIERS: Q1 - 1,5<sup>\*</sup> Differenza interquartile Q3 + 1,5 \* Differenza interquartile

### SAS INSIGHT: Box Plot (2/3)

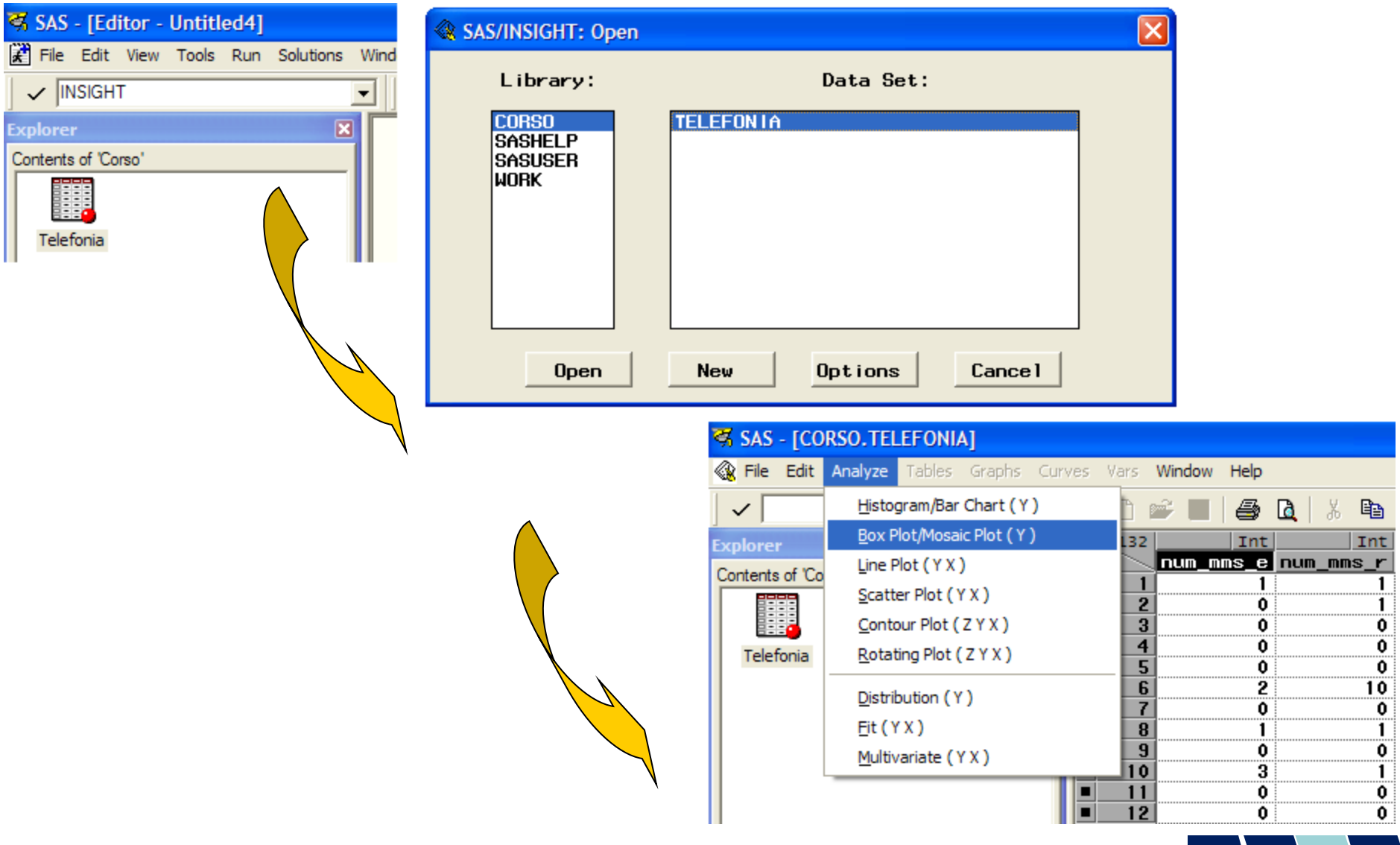

#### SAS INSIGHT: Box Plot (3/3)

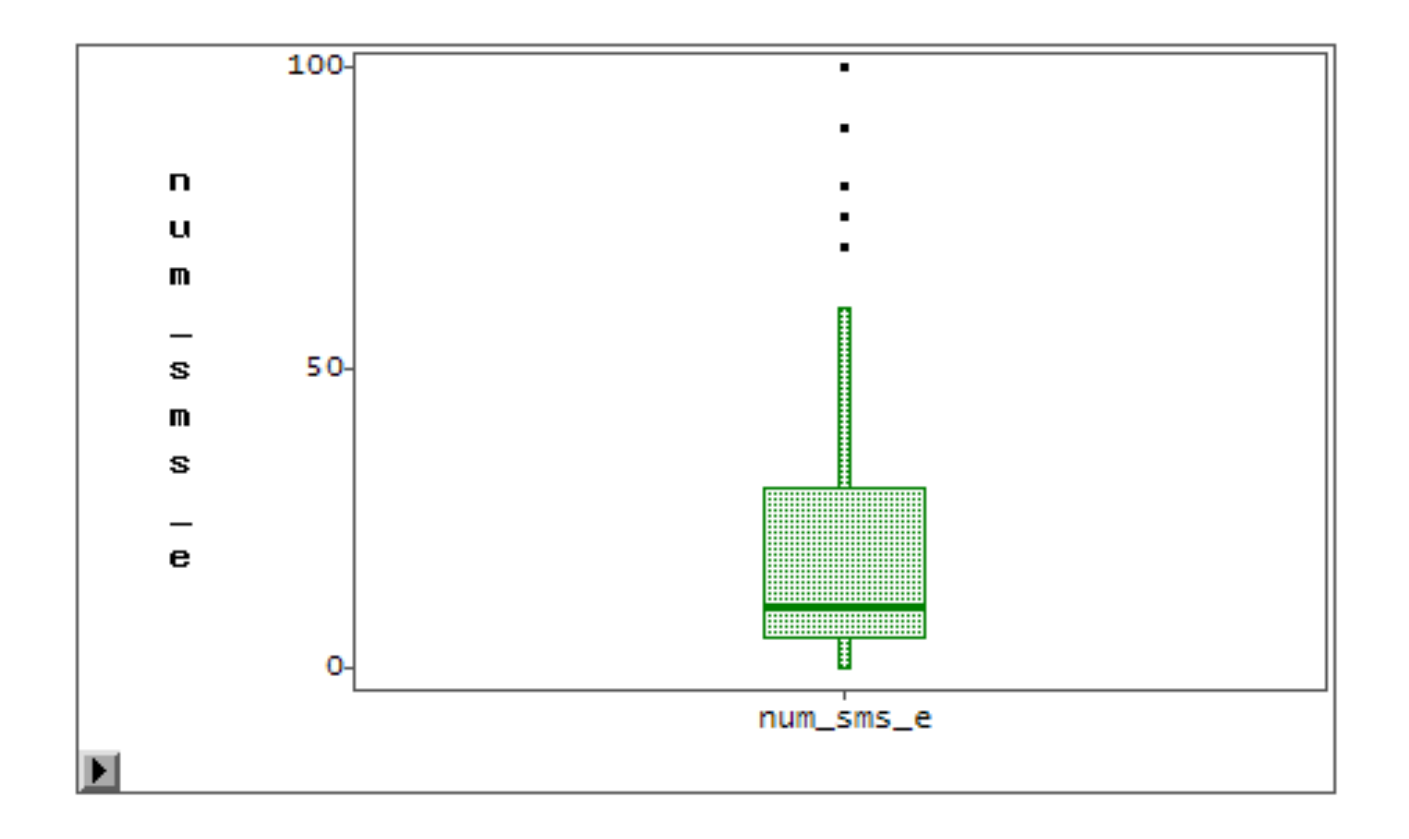

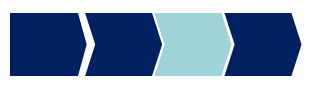

### Metodi Quantitativi per Economia, Finanza e Management

**Obiettivi di questa esercitazione**:

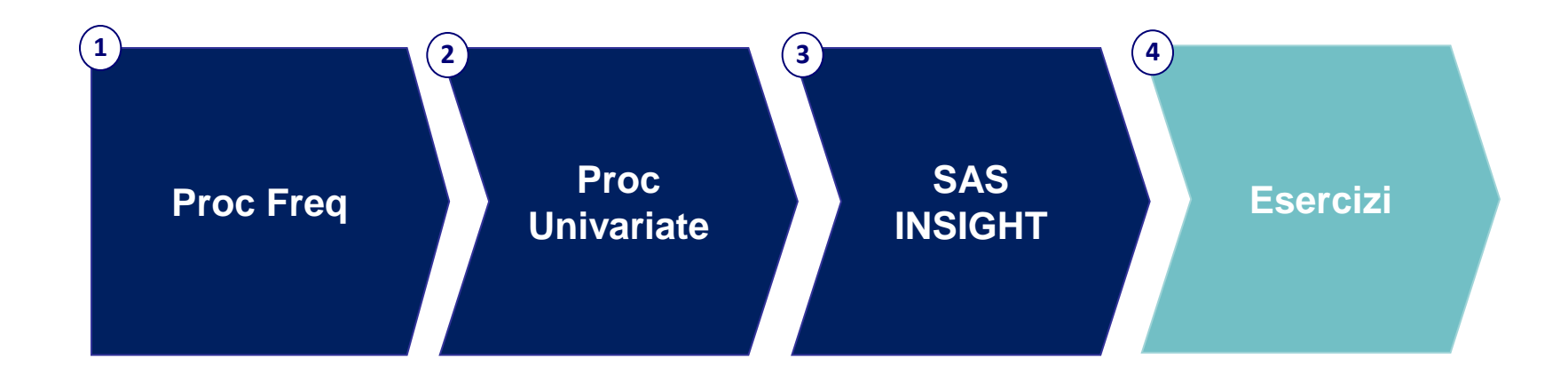

### Dataset

Il dataset DENTI contiene dati sul consumo di dentifricio (di marca A e di marca B). Le variabili sono:

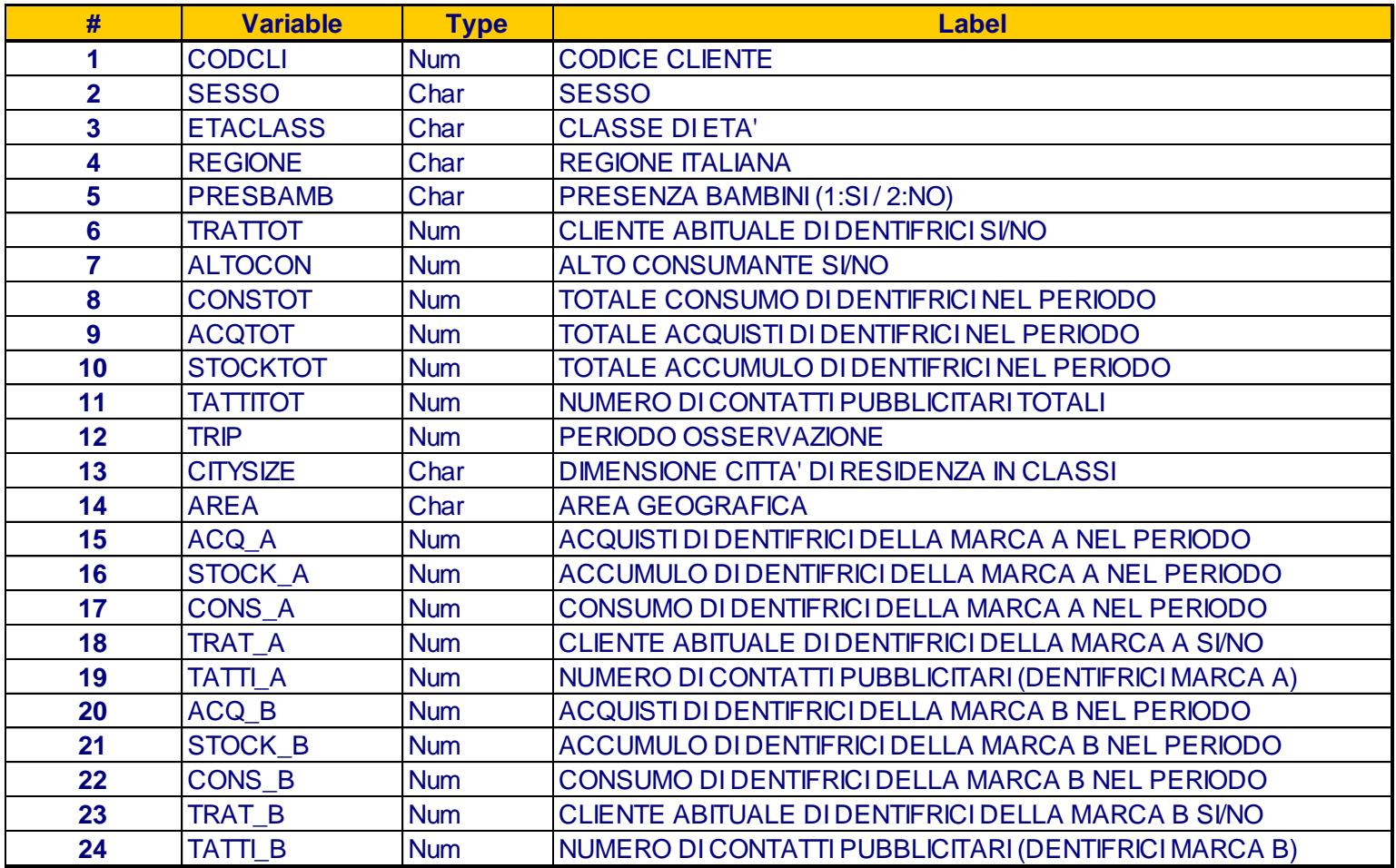

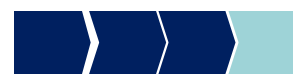

### Esercizi Analisi univariata

Svolgere i seguenti esercizi utilizzando il dataset DENTI:

- 1. Allocare la libreria ESER3 (che punta alla cartella che contiene il file DENTI.XLS)
- 2. Importare in formato SAS la tabella Excel DENTI.XLS e chiamarla DENTI\_NEW
- 3. Si può affermare che l'insieme degli intervistati è costituito principalmente da donne?
- 4. Verificare se i clienti abituali della marca B si distribuiscono in modo differente nelle diverse aree geografiche
- 5. Verificare se ci sono missing nella variabile ETACLASS

### Esercizi Analisi univariata

- 6. Utilizzare la procedura più opportuna per determinare la modalità con frequenza più alta (moda) delle variabili
	- AREA
	- CONSTOT
- 7. Determinare l'accumulo medio di dentifrici della marca A
- 8. Determinare la percentuale di clienti che hanno ricevuto meno di 11 contatti pubblicitari
- 9. Verificare se il consumo medio totale differisce tra uomini e donne
- 10.Verificare simmetria e normalità della variabile TATTI\_A e disegnarne il boxplot